# **APLIKASI PENCARIAN DAN PENGUMUMAN BARANG HILANG"CARLIK-CARI PEMILIK" BERBASIS** *MOBILE*

### **Affan Sholahuddin<sup>1</sup> , Ragil Wijianto Adhi<sup>2</sup> , Saifudin<sup>3</sup> , Joko Dwi Mulyanto<sup>4</sup>**

1,2,3,4Universitas Bina Sarana Informatika Jalan HR Bunyamin No 106, Pabuwaran, Purwokerto Utara, Banyumas, Jawa Tengah, Indonesiae-mail: <sup>1</sup>[13190138@bsi.ac.id,](mailto:113190138@bsi.ac.id) <sup>2</sup> [ragil.rgw@bsi.ac.id,](mailto:2ragil.rgw@bsi.ac.id) 3 saifudin.sfn@bsi.ac.id,<sup>4</sup> joko.jdm@bsi.ac.id

### Artikel Info : Diterima : **01-08-2023** | Direvisi : 00-00-0000 | Disetujui : **06-08-2023**

**Abstrak** - Umumnya setiap jiwa hampir pernah mengalami kehilangan sesuatu yang sebelumnya ada dan dimiliki menjadi tidak ada. Peristiwa kehilangan khususnya harta benda dapat menyebabkan kegelisahan bagi seseorang yang sedang mencari barang yang hilang. Hal ini disebabkan karena ada kemungkinan seseorang yangmenemukan barang yang hilang. Saat ini proses pencarian dan pengumuman barang hilang dapat dikatakan masih belum berjalan dengan baik karena faktor-faktor yang ada seperti informasi yang tidak menyebar luas. Oleh karena itu, dibutuhkan sebuah media yang dapat menjadi wadah untuk menampung informasi pencarian dan penemuan barang yang hilang dengan tujuan untuk membantu masyarakat dalam mencari dan mengembalikan barang hilang. Pengembangan aplikasi berbasis Android dengan menggunakan bahasa pemrograman Dart, *framework* Flutter, *database* Firebase, dan Nominatim API. Metode pengembangan aplikasi menggunakan metode *Software Development Life Cycle* (SDLC) dengan model *Waterfall* dan diuji dengan metode pengujian *Black Box*. Hasil dari pengembangan aplikasi ini menunjukkan bahwa aplikasi dapat berjalan dengan baik sesuai dengan spesifikasi yang dibutuhkan dan dapat dilihat dari pengujian *Black Box* dengan hasil yang valid.

#### Kata Kunci : Android, Flutter, Pencarian dan Penemuan

*Abstracts - Generally, every soul has almost experienced the loss of something that previously existed and hadno longer exists. The event off loss, especially of property, can cause anxiety for someone who is looking for lost items. This is because there is a possibility of someone will find the lost items. Currently, the process of searching and announcing lost items is not going well because of existing factors such as that information does no spread widely. Therefore, a media is needed that can be a place to accommodate information on the search and find of lost items with the intention of helping people find and return lost items. Android-based application development using Dart programming language, Flutter framework, Firebase database, and Nominatim API. Application development method using Software Development Life Cycle (SDLC) method with waterfall model and tested with black box testing method. The results of the application development indicate the application canrun well according the required specifications and can be seen from black box testing with valid results.*

*Keywords : Android, Flutter, Lost and Found*

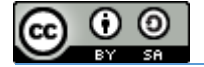

## **PENDAHULUAN**

Kehilangan adalah suatu keadaan individu saat mengalami hilangnya sesuatu yang sebelumnya ada dan dimiliki (Suzanna, 2018). Peristiwa kehilangan dapat berupa kehilangan harta benda, pekerjaan, anggota tubuh, fungsi anggota tubuh, tempat tinggal, orang terdekat baik keseluruhan ataupun hanya sebagian, baik secara perlahan ataupun tiba-tiba, baik bersifat sementara atau selama-lamanya. Penyebab dari kehilangan dapat terjadi karena keteledoran, kecelakaan, bencana alam, perceraian, ataupun kematian. Pada umumnya kehilangan yang dialami setiap orang adalah kehilangan harta benda. Dalam bahasa Arab barang hilang disebut dengan istilah *Luqathah* yang berarti harta yang hilang dari tangan pemiliknya yang kemudian ditemukan orang lain.

Peristiwa kehilangan khususnya harta benda dapat menyebabkan kegelisahan bagi seseorang yang sedang mencari barang yang hilang. Hal ini disebabkan karena ada kemungkinan seseorang yang menemukan barang yang hilang. Tindakan umum ketika seseorang mengalami kasus kehilangan atau menemukan barang yang bukan miliknya, orang tersebut akan mengupayakan untuk mengembalikan kepada pemilik barang yang sah dengan memanfaatkan sarana yang tersedia, contohnya mendatangi kantor polisi, pos pelayanan informasi, bertanya kepada orang sekitar, mengamankan barang dengan meninggalkan pesan yang berisi nomor telepon agar dapat dihubungi, mempublikasikan di media sosial, dan sebagainya. Namun, upaya-upaya tersebut kurang berjalan dengan baik karena faktor-faktor yang ada, seperti informasi yang tidak menyebar luas, informasi yang didapatkan kurang atau tidak sesuai, dan pesan berantai yang terus berjalan.

### **LANDASAN TEORI**

#### **1. Aplikasi Mobile**

Aplikasi *mobile* merupakan aplikasi yang dapat dijalankan di atas sistem operasi yang berjalan pada perangkat *mobile* seperti *smartphone* dan tablet (Ridwan & Bustami, 2022).

### **2. Barang Hilang**

Barang hilang berarti sesuatu barang yang ditemukan. Dalam bahasa Arab yaitu *Luqathah* yang berarti harta atau barang hilang adalah barang yang mulanya dimiliki menjadi hilang dari pemiliknya. Sedangkan berdasarkan istilah barang hilang adalah barang yang didapat atau ditemukan di suatu tempat dan tidak diketahui pemiliknya (Kharisma & Andri, 2018).

### **3. Pencarian Barang Hilang**

Pencarian barang hilang merupakan suatu proses yang dilakukan untuk mengupayakan barang yang telah hilang kembali kepada pemiliknya (Kharisma & Andri, 2018).

#### **4. Android**

Android adalah salah satu sistem operasi perangkat *mobile* atau *smartphone* berbasis Linux dan bersifat *open source*. Android Inc. didirikan tahun 2003 oleh Andy Rubin, Rich Miner, Nick Sears, dan Chris White yang kemudian diakuisisi oleh Google pada bulan Agustus 2005. Dalam pengembangan aplikasi Android, disediakan sumber kode terbuka di bawah lisensi Apache. Android menyediakan *Software Development Kit* (SDK) sebagai sumber kode pendukung pengembangan aplikasinya yang dikemas ke dalam *Application Programming Interface* (API) dengan level yang berbeda-beda sesuai dengan versinya (Hardiansah & Sigit,  $2017$ ).

### **5. Bahasa Pemrograman**

"Bahasa pemrograman merupakan untaian kata-kata berupa instruksi atau perintah-perintah yang biasanya terdiri dari banyak baris yang bisa dimengerti oleh komputer" (Samad, 2021) . Hasil akhir dari penggunaan bahasa pemrograman adalah developer dapat membangun sebuah sistem operasi, aplikasi komputer desktop, *website*, *mobile*, atau bahkan berbagai perangkat teknologi lainnya.

Jumlah bahasa pemrograman saat ini sangatlah banyak. Salah satu bahasa pemrograman yang digunakan untuk mengembangkan aplikasi di berbagai *platform* adalah bahasa pemrograman Dart. Dart merupakan bahasa pemrograman *open source* dan *general purpose* yang dikembangkan oleh Google untuk membuat aplikasi *multiplatform* seperti *mobile* (Android dan iOS), komputer desktop, dan web. Dart menerapkan konsep *Object Oriented Programming* (OOP) yang mana struktur kode berada dalam *class* yang di dalamnya berisi *method* maupun *variable*. Dart sendiri menggunakan C-*Style syntax* sehingga mekanisme Dart mirip dengan bahasa pemrograman C#, Java, JavaScript, Swift, dan Kotlin.

### **6. Framework**

"*Framework* adalah sebuah kerangka program yang digunakan untuk membantu developer untuk mengembangkan kode secara konsisten" (Safira, 2021) . *Framework* berfungsi sebagai *template* proyek dan

Volume 3 No. 2 Agustus 2023 | E-ISSN: 2798-6845

kerangka kerja dasar yang dapat diubah sesuai kebutuhan dengan cara menambahkan kode dan modifikasi lainnya.

Terdapat beragam jenis *framework* yang sering digunakan untuk membuat aplikasi ataupun *website*. Salah satunya adalah *framework* Flutter. Flutter merupakan teknologi yang dibuah oleh Google, bersifat *open source* yang bertujuan untuk membuat aplikasi *multiplatform* seperti *mobile* (Android dan iOS), komputer desktop, dan web. Flutter dikembangkan menggunakan bahasa pemrograman Dart. Selain dapat berjalan pada *multiplatform*, *Flutter* juga menghadirkan *interface* yang menarik menggunakan *material design*. Aplikasi yang dibangun dengan Flutter memiliki performa *native* yang tinggi baik di Android maupun iOS (Ridwan & Bustami, 2022).

### *7.* **Application Programming Interface (API)**

"API adalah sekumpulan perintah, fungsi, serta *protocol* yang dapat digunakan oleh *programmer* saat membangun perangkat lunak untuk sistem operasi tertentu. API memungkinkan *programmer* untuk menentukan fungsi standar untuk berinteraksi dengan sistem operasi" (Rizki & Ahmat, 2018).

Nominatim API merupakan API yang digunakan pada aplikasi ini. Nominatim API menggunakan data OpenStreetMap untuk menemukan lokasi di Bumi berdasarkan nama dan alamat (*geocoding*) dan begitu juga sebaliknya dapat menemukan alamat untuk setiap lokasi di Bumi ini.

### **8. Database**

"*Database* (Basis Data) adalah sekumpulan data dan informasi yang tersimpan dan tersusun rapi pada ruang penyimpanan komputer secara sistematik sehingga mudah saat diakses oleh program komputer untuk mencari keberadaan suatu data" (Yuswardi, et al., 2022). Pada dasarnya, *database* yang ada dibuat sesuai dengan tujuan masing-masing. Jenis *database* yang sering digunakan seperti *Relational Database*, NoSQL *Database*, *Cloud Database*, *Object-Oriented Database*, *Database Graph*, dan *Distributed Database*. Salah satu contoh dari *database* dengan basis NoSQL adalah Firebase.

Firebase merupakan suatu layanan Baas (*Backend as a Service*) yang dimiliki oleh Google dan digunakan untuk mempermudah para *programmer* aplikasi dalam mengembangkan aplikasinya (Purnomo, Onno, & RZ. Abd. Aziz, 2021). Dengan adanya Firebase, para *programmer* dapat fokus mengembangkan aplikasi tanpa perlu membangun fitur-fitur yang dibuat pada *backend* dan infrastruktur dari awal.

#### **9. Aplikasi Pendukung**

#### a. Visual Studio Code

Visual Studio Code adalah sebuah *code editor* yang dapat dijalankan di perangkat komputer desktop berbasis Windows, Linux, dan MacOS. *Code editor* ini dikembangkan oleh Microsoft. Visual Studio Code dapat digunakan untuk membuat dan mengedit kode program dari berbagai bahasa pemrograman, kompatibel dengan bahasa dan *runtime environment* lain, dan ketersediaan *extension* yang melimpah.

#### b. Inkscape

Inkscape adalah *software* editor grafis vektor yang bersifat *open source* dan gratis untuk Linux, Windows, dan MacOS. Inkscape memiliki fitur yang banyak digunakan untuk artistik dan ilustrasi seperti *vector*, logo, tipografi, dan *flowchart*. Selain itu, Inkscape mendukung format *file* SVG, PDF, PNG, dan lainnya.

c. Figma

Figma adalah aplikasi editor grafis vektor, desain, dan alat *prototyping* berbasis *cloud*. Figma beroperasi pada sistem web dan komputer desktop untuk Windows dan MacOS. Figma dapat membantu para penggunanya untuk berkolaborasi dalam suatu *project* atau pekerjaan dengan banyak pengguna (*team*) secara *real*-*time*.

#### **10. Flowchart**

*"Flowchart* atau diagram alir adalah suatu model proses yang dinyatakan dalam simbol-simbol dan hubungan antar proses" (Kusuma, 2020). Suatu *flowchart* selalu dimulai dan diakhiri oleh *terminator. Flowchart* terdiri dari simbol yang menggambarkan suatu proses dan selalu dihubungkan dengan garis dari awal sampai akhir.

### **METODE PENELITIAN**

#### **1. Metode Pengumpulan Data**

Metode pengumpulan data diperlukan guna memperoleh data yang akurat dan sesuai dengan apa yang dibutuhkan. Dalam penulisan tugas akhir ini, metode pengumpulan data yang digunakan, antara lain:

a. Metode Observasi

Metode pengumpulan data dengan melakukan pengamatan secara langsung maupun tidak langsung di masyarakat untuk mengetahui data yang dibutuhkan dalam pembuatan aplikasi pencarian dan pengumuman barang hilang.

#### b. Studi Pustaka

Suatu bentuk metode yang digunakan guna mencari referensi teori dengan cara membaca buku, jurnal

Volume 3 No. 2 Agustus 2023 | E-ISSN: 2798-6845

penelitian, dan sumber literatur internet guna memperoleh data yang bersifat teori sebagai pembanding dengan data yang diperoleh.

#### **2. Metode Pengembangan Aplikasi**

Metode *Software Development Life Cycle* (SDLC) adalah proses pembuatan dan pengubahan sistem serta model dan metodologi yang digunakan untuk mengembangkan sistem rekayasa perangkat lunak. Metode SDLC memiliki banyak jenis pendekatan, salah satunya yaitu pendekatan *Waterfall*.

*Waterfall* adalah metode kerja di mana setiap fase harus diselesaikan sebelum fase berikutnya dan tidak ada fase yang tumpang tindih. Metode *Waterfall* digunakan karena memiliki *workflow* yang jelas dan terukur karena harus dilakukan secara berurutan sesuai dengan tahap yang ada sehingga mengurangi kesalahan. Tahap pengembangan dalam metode *Waterfall* yaitu:

- a. Requirement gathering and analysis, mengumpulkan persyaratan dan kebutuhan secara lengkap untuk dianalisis dan mendefinisikan apa saja yang harus ada pada program. Informasi dapat diperoleh melalui wawancara, diskusi, ataupun survei.
- b. Design, melakukan perancangan desain perangkat lunak sebagai perkiraan sebelum dibuat kode sesuai dengan kebutuhan. Tahap desain dapat menggunakan flowchart, mind map, atau Entity Relationship Diagram (ERD).
- c. Implementasi, tahap di mana seluruh desain yang sudah dibuat diubah menjadi kode program unit. Kode yang dihasilkan masih berbentuk modul yang harus digabungkan pada tahap selanjutnya.
- d. Integration & testing, dilakukan penggabungan modul-modul yang sudah dibuat dan melakukan pengujian untuk mengetahui apakah perangkat lunak yang dibuat telah sesuai dengan desain dan fungsi atau tidak.
- e. Verification, tahap ini pengguna atau klien yang langsung melakukan pengujian pada sistem, apakah sistem telah sesuai dengan yang disetujui atau belum sesuai.
- f. Operation & maintenance, sistem yang sudah selesai dapat dijalankan atau release serta dilakukan pemeliharaan. Pemeliharaan berupa memperbaiki kesalahan yang muncul dan tidak ditemukan pada langkah sebelumnya.

### **3. Metode Pengujian Aplikasi**

Pengujian perangkat lunak merupakan metode untuk memeriksa apakah produk perangkat lunak sesuai dengan persyaratan atau spesifikasi yang diharapkan dan memastikan bahwa produk perangkat lunak bebas dari *defect* atau cacat. Pengujian pada aplikasi ini menggunakan metode *Black Box* Testing*.*

*Black Box* Testing merupakan metode pengujian perangkat lunak di mana fungsionalitas aplikasi perangkat lunak diuji tanpa mengetahui struktur kode internal dan detail implementasi. Dalam pengujian ini, tester menyadari apa yang harus dilakukan oleh program dan berfokus pada *input* dan *output* aplikasi perangkat lunak yang didasarkan pada persyaratan dan spesifikasi perangkat lunak.

### **HASIL DAN PEMBAHASAN**

#### **1. Analisis**

Terdapat beberapa hasil pengamatan melalui sosial media di daerah Purwokerto, antara lain:

- a. Masyarakat yang pernah mencari barang hilang melakukan penyebaran informasi melalui *broadcast*, *story*, dan unggahan sosial media. Cara tersebut terdapat kendala dan kekurangan berupa informasi tidak menyebar luas, sulitnya memberikan respons tanya jawab satu persatu di setiap *platform* sosial media, informasi yang didapatkan kurang atau tidak sesuai, *broadcast* masih berjalan ketika barang sudah ditemukan.
- b. Masyarakat yang pernah mencari barang hilang melakukan penelusuran di setiap jalan yang telah dilewati. Cara tersebut terdapat kendala dan kekurangan berupa barang hilang sudah diamankan atau diambil oleh orang lain.
- c. Masyarakat yang pernah menemukan barang melakukan pemberitahuan melalui pos pelayanan terdekat, warga sekitar, unggahan sosial media, dan memberikan kepada pihak berwajib. Cara tersebut terdapat kendala dan kekurangan berupa informasitidak sampai kepada pihak yang kehilangan barang, titik penemuan berubah, dan barang temuan sudah disimpan.

Data observasi menghasilkan beberapa daftar kebutuhan pengguna dan kebutuhan sistem, antara lain:

- a. Kebutuhan Pengguna
	- 1) *User* dapat mengunggah serta menghapus berita kehilangan dan penemuan dengan memberikan gambar, deskripsi, waktu, dan dugaan lokasi.
	- *2) User* dapat melihat dan mencari berita kehilangan dan penemuan barang hilang melalui tampilan *explore* atau beranda, mencari melalui fitur pencarian, ataupun menggunakan peta pada tampilan utama.
	- 3) *User* dapat berkomunikasi dengan yang memiliki atau menemukan barang hilang.
	- 4) *User* dapat mengubah data diri seperti nama dan foto profil.
	- 5) Aplikasi dapat memberitahukan informasi kepada *user* bahwa barang sudah diklaim.
- b. Kebutuhan Sistem

Volume 3 No. 2 Agustus 2023 | E-ISSN: 2798-6845

- 1) Pengolahan data yang terdiri dari data *user*, data kehilangan barang, dan data penemuan barang.
- 2) Hak aksesjaringan internet saat menggunakan aplikasi karena bersifat *online*.
- 3) Hak akseslokasi untuk menggunakan fitur peta.
- 4) Hak akses penyimpanan untuk mengambil, memilih, dan mengatur rasio gambar.
- 5) Keamanan yang menggunakan sistem daftar atau *login* akun yang tervalidasi.

### **2. Desain Perancangan Aplikasi**

*a. Flowchart*

Berikut terdapat diagram proses dari aplikasi Carlik untuk menggambarkan bagaimana aplikasi bekerja dari *user* menggunakan aplikasi sampai meninggalkan aplikasi.

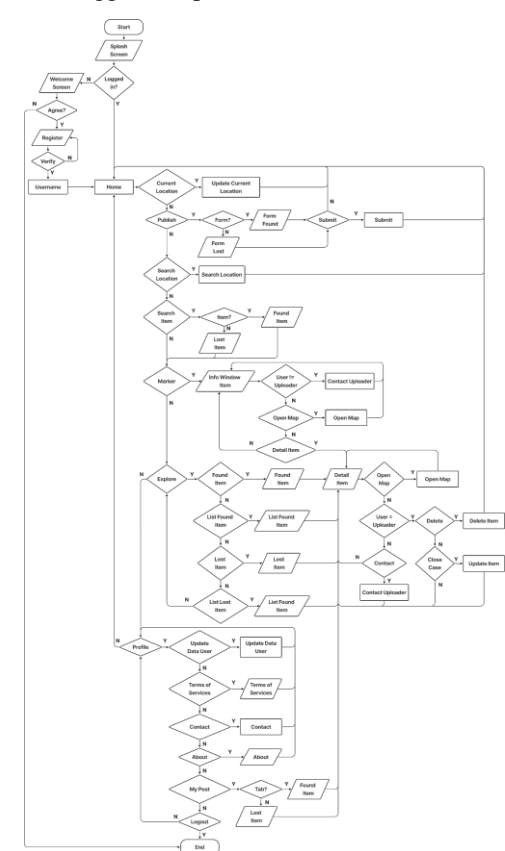

Gambar 1. *Flowchart* Aplikasi

#### *b. Database*

*Database* pada aplikasi Carlik menggunakan Firebase Cloud Firestore yang menyimpan data dalam bentuk koleksi dan dokumen. Koleksi menyimpan banyak dokumen yang dapat berisi data dalam tipe yang beragam seperti *string*, *number*, *array*, *boolean*, *geopoint*. Namun, Firebase Cloud Firestore tidak dapat menyimpan data berupa gambar, sehingga memerlukan layanan Firebase Storage untuk menyimpan data berupa gambar yang kemudian dikirimkan ke Firebase Cloud Firestore berupa URL. Berikut merupakan struktur *database* yang digunakan.

Volume 3 No. 2 Agustus 2023 | E-ISSN: 2798-6845

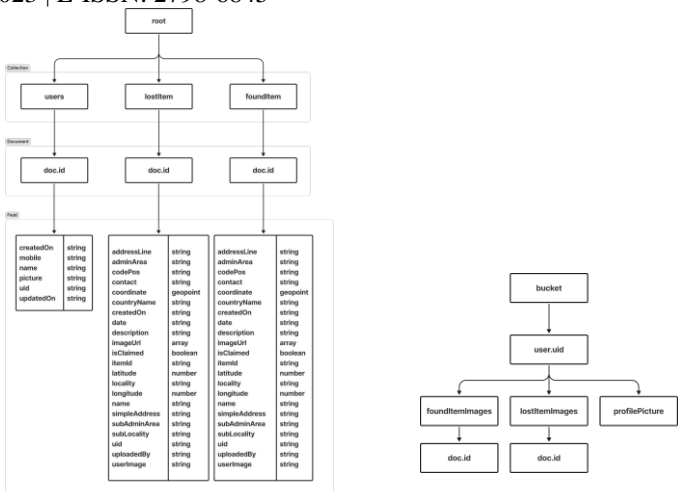

Gambar 2. Struktur *Database* Firebase Firestore dan Storage

### **3. Implementasi**

### a. Halaman Registrasi dan Halaman Utama

Ketika *user* menggunakan aplikasi dan belum registrasi maka akan muncul *welcome screen*. Apabila setuju dengan persyaratan maka akan dilanjutkan untuk melakukan registrasi dengan menggunakan nomor telepon. Kemudian dilanjutkan ke halaman verifikasi untuk memasukkan kode OTP. Setelah memasukkan kode OTP yang *valid* maka diarahkan ke halaman pemberian identitas nama. Jika sudah maka diarahkan ke halaman utama. Halaman utama akan menjadi halaman yang akan pertama kali ditampilkan apabila *user* terdeteksi masih *login*.

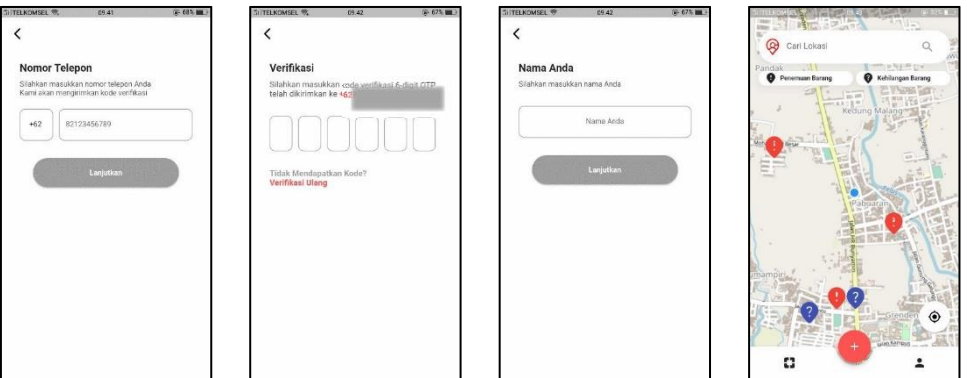

Gambar 3. Implementasi Registrasi dan Halaman Utama

### b. Halaman Pencarian Lokasi dan Barang

Pada halaman utama terdapat *search bar* yang dapat digunakan untuk mencari lokasi alamat yang ingin kita lihat. Selain itu, di bawah *search bar* terdapat *widget* untuk pencarian penemuan barang dan kehilangan barang. Apabila barang yang ingin dilihat ditekan maka akan diarahkan ke peta sesuai dengan lokasi barang yang ditandai dengan *marker*. Jika *marker* lokasi barang ditekan, maka akan muncul *info window* barang tersebut.

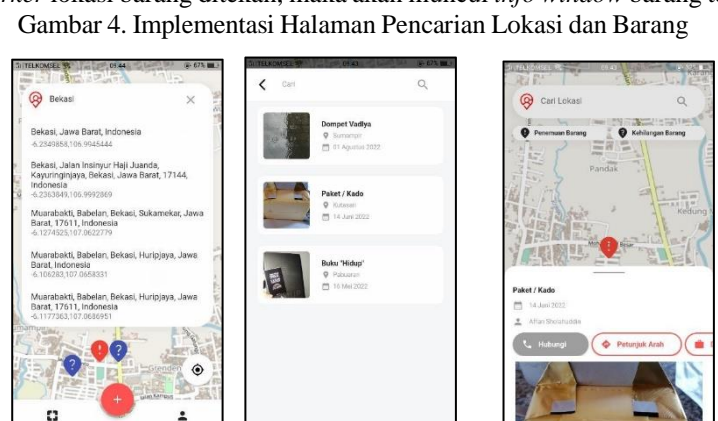

c. Halaman Beranda dan Publikasi Berita

Volume 3 No. 2 Agustus 2023 | E-ISSN: 2798-6845

Pada bagian bawah halaman utama terdapat navigasi yang dapat ditekan. Navigasi kiri berfungsi sebagai beranda dari berita penemuan barang dan kehilangan barang. Navigasi tengah berfungsi untuk mengirimkan berita menemukan dan kehilangan, terdapat *form*, pemilihan lokasi dengan peta, dan pemilihan gambar dari kamera atau galeri. Navigasi kanan berfungsi untuk informasi profil, informasi aplikasi, dan *logout*.

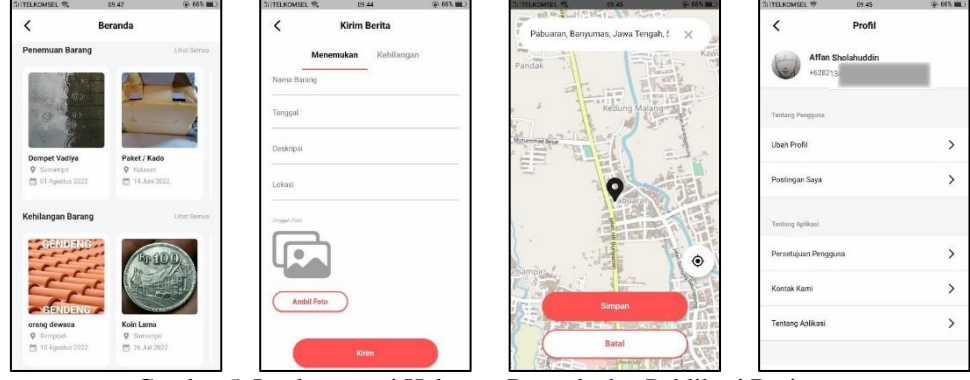

Gambar 5. Implementasi Halaman Beranda dan Publikasi Berita

d. Halaman Detail Barang

Berikut merupakan gambar dari detail barang pada aplikasi ketika *list* barang ditekan. Terdapat perbedaan tampilan apabila *user* merupakan seorang pengunggah berita. Apabila *user* seorang pengunggah maka *user* dapat menghapus dan melakukan *update* berita bahwa barang sudah diklaim. Namun, jika *user* bukan seorang pengunggah maka *user* dapat menghubungi pengunggah berita barang melalui pesan SMS, telepon, dan aplikasi Whatsapp.

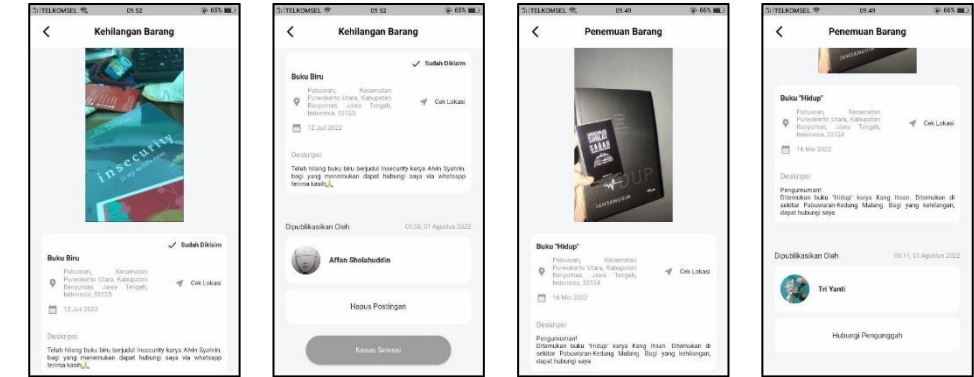

Gambar 6. Implementasi Halaman Detail Barang

### **4. Pengujian**

Pengujian aplikasi merupakan salah satu tahapan yang perlu dilakukan untuk mengetahui apakah fungsi masukan dan keluaran perangkat lunak sudah berjalan dengan baik dan sesuai dengan spesifikasi yang dibutuhkan. Berikut hasil pengujian pada aplikasi Carlik.

| No. | <b>Tampilan</b> | <b>Kasus Pengujian</b>            | Hasil yang Diharapkan                    | Hasil<br>Pengujian | Kesimpulan |
|-----|-----------------|-----------------------------------|------------------------------------------|--------------------|------------|
| 1.  | Registrasi      | Melakukan registrasi tanpa        | Sistem tidak dapat melakukan             | Sesuai             | Valid      |
|     |                 | menggunakan internet              | registrasi dan verifikasi                | harapan            |            |
|     |                 | Menekan<br>kode<br>textfield      | Textfield tidak<br>menerima              | Sesuai             | Valid      |
|     |                 | negara                            | input                                    | harapan            |            |
|     |                 | Textfield<br>telepon<br>nomor     | Textfield hanya menampilkan              | Sesuai             | Valid      |
|     |                 | diberi nilai null                 | <i>hint text</i> dan <i>button</i> tidak | harapan            |            |
|     |                 |                                   | aktif                                    |                    |            |
|     |                 | Textfield<br>telepon<br>nomor     | <b>Button</b> aktif                      | Sesuai             | Valid      |
|     |                 | diberi nilai >=9 $\parallel$ <=13 |                                          | harapan            |            |
|     |                 | Menekan button lanjutkan          | Sistem menampilkan halaman               | Sesuai             | Valid      |
|     |                 |                                   | verifikasi                               | harapan            |            |
| 2.  | Verifikasi      | Memasukkan<br>nilai<br>pada       | Sistem menampilkan halaman               | Sesuai             | Valid      |

Tabel 1. Pengujian Aplikasi menggunakan *Black Box* Testing

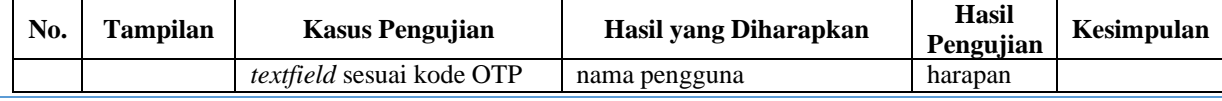

Volume 3 No. 2 Agustus 2023 | E-ISSN: 2798-6845

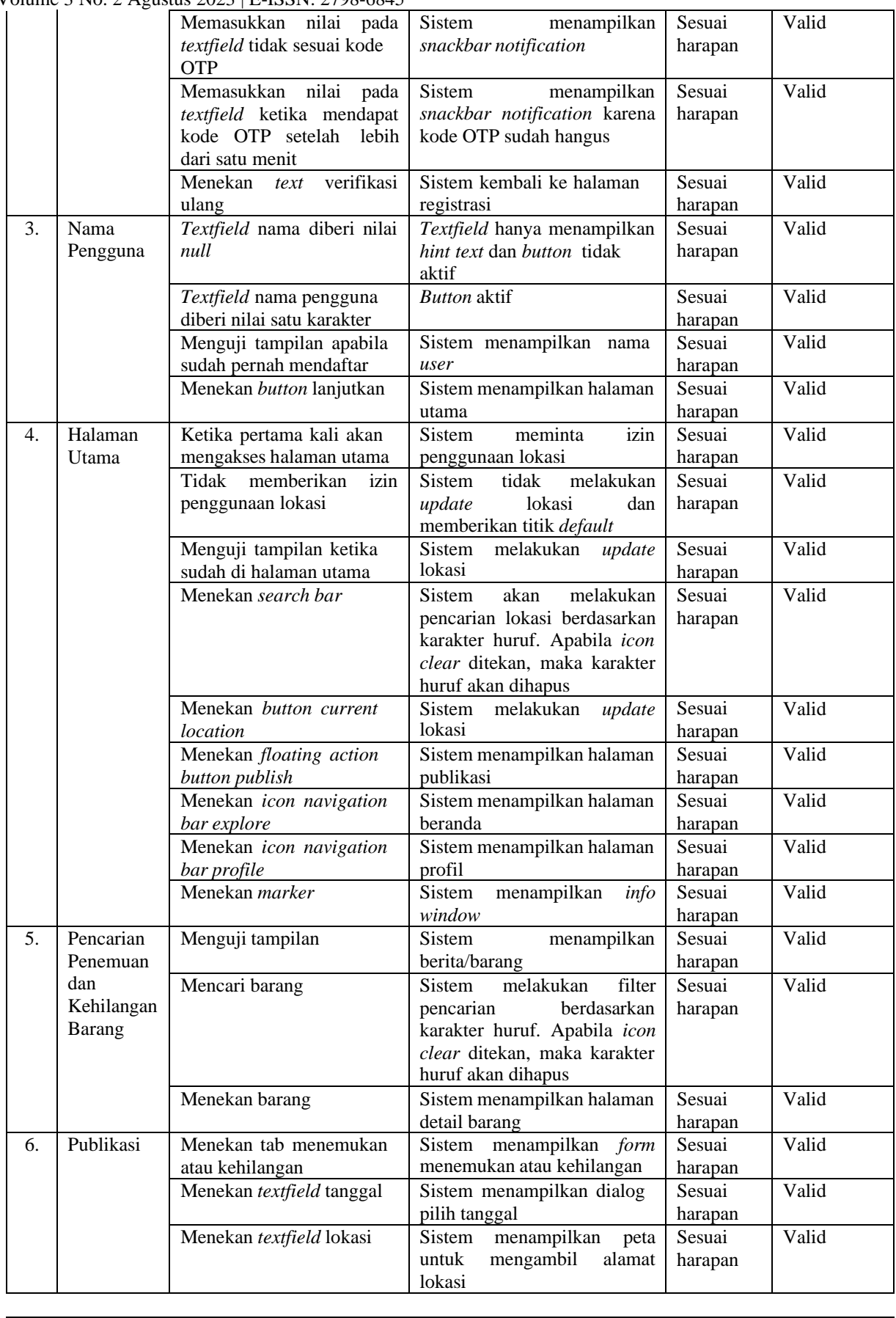

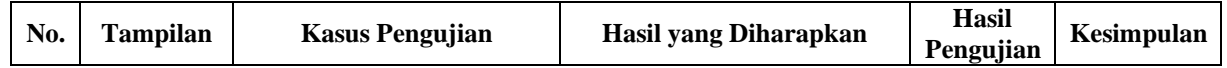

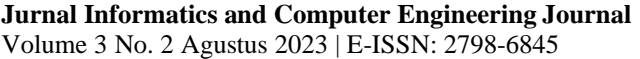

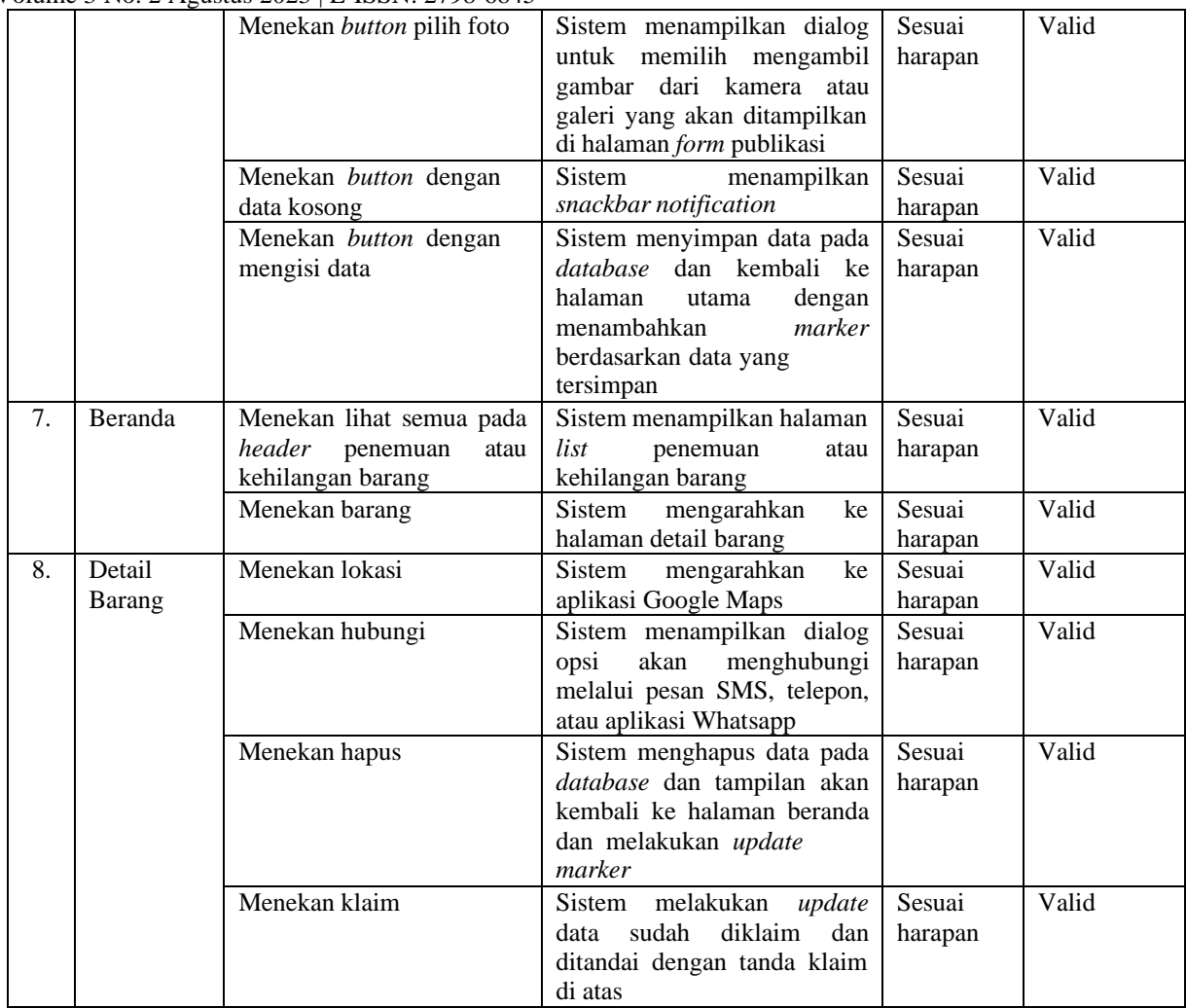

### **KESIMPULAN**

Berdasarkan hasil pembahasan, pengujian, dan implementasi yang telah diuraikan pada Tugas Akhir ini, dapat ditarik kesimpulan sebagai berikut:

- 1. Dengan adanya aplikasi pencarian dan pengumuman barang hilang ini dapat membantu masyarakat khususnya di daerah Purwokerto dan sekitarnya dalam mencari dan mengumumkan barang hilang.
- 2. Aplikasi Carlik dapat mengunggah dan menyajikan informasi berita kehilangan dan penemuan barang.
- 3. Pengguna aplikasi dapat melihat, menunjuk, dan mencari barang berdasarkan titik lokasi dengan fitur peta, fitur pencarian, maupun melalui tampilan beranda .
- 4. Pengguna dapat menghubungi pengguna lain yang mengirimkan informasi melalui pesan SMS, telepon, dan aplikasi Whatsapp.
- 5. Pengguna dapat menghapus berita yang sudah diunggah, memberikan *update* informasi bahwa barang sudah diklaim, serta mengubah nama dan foto profil.
- 6. Penulisan Tugas Akhir mengenai pembuatan aplikasi pencarian dan pengumuman barang hilang diharapkan dapat membantu para pembaca dalam membangun aplikasi yang dapat bermanfaat untuk masyarakat.

# **REFERENSI**

Hardiansah, & Sigit. (2017). *Panduan Praktis Membuat Aplikasi ANDROID dengan Android Studio (Kotlin).* Yogyakarta: PT Lauwba Techno Indonesia.

Volume 3 No. 2 Agustus 2023 | E-ISSN: 2798-6845

- Kharisma, R. T., & Andri. (2018). *Implementasi Layanan Pengaduan dan Kehilangan Barang Melalui Aplikasi L&F.*
- Kusuma, P. D. (2020). *Algoritma dan Pemrograman.* Yogyakarta: Deepublish.
- Purnomo, R. F., Onno, & RZ. Abd. Aziz. (2021). *Firebase: Membangun Aplikasi Berbasis Android.*  Yogyakarta:ANDI.
- Ridwan, & Bustami. (2022). *Konsep dan Perancangan Aplikasi: Membangun Aplikasi Mobile Menggunakan Flutter.* Aceh: Syiah Kuala University Press.
- Rizki, K., & Ahmat. (2018). Implementasi Google Maps Api Berbasis Android untuk Lokasi Fasilitas Umum di Kabupaten Sumbawa. *MATRIK : Jurnal Manajemen, Teknik Informatika Dan Rekayasa Komputer, Vol 17 No 2*, 34-44. doi:https://doi.org/10.30812/matrik.v17i2.87
- Safira, A. P. (2021). *Apa Itu Framework? Pengertian, Manfaat, & Jenisnya*. Dipetik Juli 30, 2022, dari Golden Fast Network: https:/[/www.goldenfast.net/blog/apa-itu-framework/](http://www.goldenfast.net/blog/apa-itu-framework/)
- Samad, M. R. (2021). *Teori dan Praktikum Komputer Dasar.* Sumatera Barat: Insan Cendekia Mandiri.
- Suzanna. (2018). Makna Kehilangan Orangtua Bagi Remaja di Panti Sosial Bina. *Jurnal Aisyah : Jurnal Ilmu Kesehatan, Vol 3 No 1*, 61-76. doi[:http://dx.doi.org/10.30604/jika.v3i1.86](http://dx.doi.org/10.30604/jika.v3i1.86)
- Yuswardi, Iwan, Agry, Sri, Joni, Tri, Allans, Elsy, Wahyuddin, Moh, & Andi. (2022). *Pengantar Teknologi Informasi.* Padang: GET PRESS.